#### Bożena **Bednarek-Michalska** Biblioteka Główna Uniwersytetu M. Kopernika w Toruniu

#### **Lidia Derfert-Wolf** Biblioteka Główna Akademii Techniczno-Rolniczej w Bydgoszczy

E-LIS - archiwum publikacji z zakresu bibliotekoznawstwa i informacji naukowej. Uwagi praktyczne dla polskich autorów

# **Wprowadzenie**

Internet do Polski dotarł w roku 1993; dziś mamy już za sobą 16 lat pracy w sieci i nieco inne spojrzenie na wartość tej technologii, jej właściwości, możliwości i sposoby wykorzystania. Doświadczenie uczy nas patrzeć na sieć i zawartość, jaka w niej istnieje, ostrożnie, rozważnie i krytycznie. Internet na początku wykorzystywany był przez nas swobodnie, wydawało się nam, że stworzony został tylko po to, by służyć nauce i poszerzaniu wiedzy, zdobywaniu nowych, międzynarodowych kontaktów. Teraz okazuje się, że często służy celom komercyjnym i coraz częściej zawłaszczany jest przez wielkie korporacje, firmy zasypujące nas spamem, reklamami, niechcianymi treściami. W sieci nieźle radzą sobie prywatne osoby wylewające swoje blogi i "złote myśli" na dyski milionów komputerów na świecie, objawiając stany swojego ducha. W tłoku takich treści umyka nam z pola widzenia to, co było najważniejsze na początku funkcjonowania Internetu – nauka i edukacja oraz bezinteresowna wymiana informacji.

Internet spowodował także ogromne zamieszanie w obszarze komunikacji naukowej. Publikowanie naukowe oparte o tradycyjne czasopisma i znanych wydawców nagle stanęło oko w oko z technologią, która zagroziła dotychczasowym sposobom upowszechniania wiedzy. Na szeroką skalę zaczęto wykorzystywać nowe kanały komunikacji naukowej (listy dyskusyjne, poczta elektroniczna, strony WWW instytucji naukowych, katalogi on-line, dziedzinowe serwisy informacyjne i inne). Pojawiły się nowe obszary obiegu informacji pokazujące, że można inaczej funkcjonować w świecie nauki. Zbudowano pełnotekstowe bazy danych, czasopisma elektroniczne, archiwa oraz biblioteki cyfrowe, repozytoria naukowe. O tych ostatnich chcemy dziś napisać.

Pierwsze repozytorium naukowe arXiv z Los Alamos (1991) – zbierające najnowsze wyniki badań z zakresu fizyki, informatyki i astronomii – sprawdziło się jako platforma szybkiej i jakościowo dobrej wymiany informacji na tyle, by zbudować własną renomę, niekwestionowaną przez uczonych. Za tym repozytorium pojawiły się inne, tworząc ruch Open Access Initative. Pojawiły się też pytania o to, czy nie można obiegu informacji naukowej przyspieszyć i zmienić jej modelu, nie tracąc nic z jakości dostarczanej wiedzy?

Termin open access został przyjęty wraz z inicjatywą zapoczątkowaną przez Fundację Georga Sorosa Open Society Institute i określony w deklaracji Budapest Open Access Initiative. Open access rozumie się jako swobodny, darmowy dostęp przez Internet do literatury naukowej, nieograniczony żadnymi restrykcjami. Ruch Open Access liczy sobie już parę lat, ale najlepsze lata przechodzi dopiero teraz, kiedy inicjatywę oddolną wsparły wielkie światowe organizacje nie tylko naukowe, bibliotekarskie, ale i takie jak: ONZ, OECD czy WHO. Z fazy dobrowolnych deklaracji przeszedł do fazy istotnych zmian w zakresie państwowych regulacji prawnych, które mają nakreślić granice restrykcji tak, by nie zagrażały one rozwojowi narodów. Szybki, nierestrykcyjny, darmowy, łatwy dostęp do światowych dóbr kultury i nauki brzmi dziś jak utopia. Zobaczymy, czy uda się tę utopię, choć w małej części, zrealizować?

E-LIS – repozytorium dla naukowców, bibliotekarzy i specjalistów informacji Bibliotekarze od wielu lat towarzyszą ruchowi OAI, zakładają samodzielnie repozytoria, utrzymują je, promują zasoby OA, wpływają na ich merytoryczny i organizacyjny kształt. Nie dziwi zatem fakt, że stworzyli swoją własną kolekcję pod nazwą E-LIS (http://eprints.rclis.org/). Jest to największe na świecie repozytorium dziedzinowe bibliotekoznawstwa i informacji naukowej zarówno co do zasobów - ok. 3400 tekstów w lutym 2006 r., w tym 26 z Polski - jak i co do struktury organizacyjnej i zasięgu. W świecie istnieją już podobne inicjatywy, ale żadna z nich nie jest tak znacząca [1]. E-LIS jest kontynuacją projektów wcześniejszych RCLIS - tworzonych przez Research in Computing, Library and Information Science (Spain) i DoIS (Documents in Information Science), promowane przez hiszpańskie Ministerstwo Kultury, a utrzymywane na serwerach AEPIC włoskiego konsorcjum akademickiego Interuniversitario Lombardo per Elaborazione Automatica (CILEA).

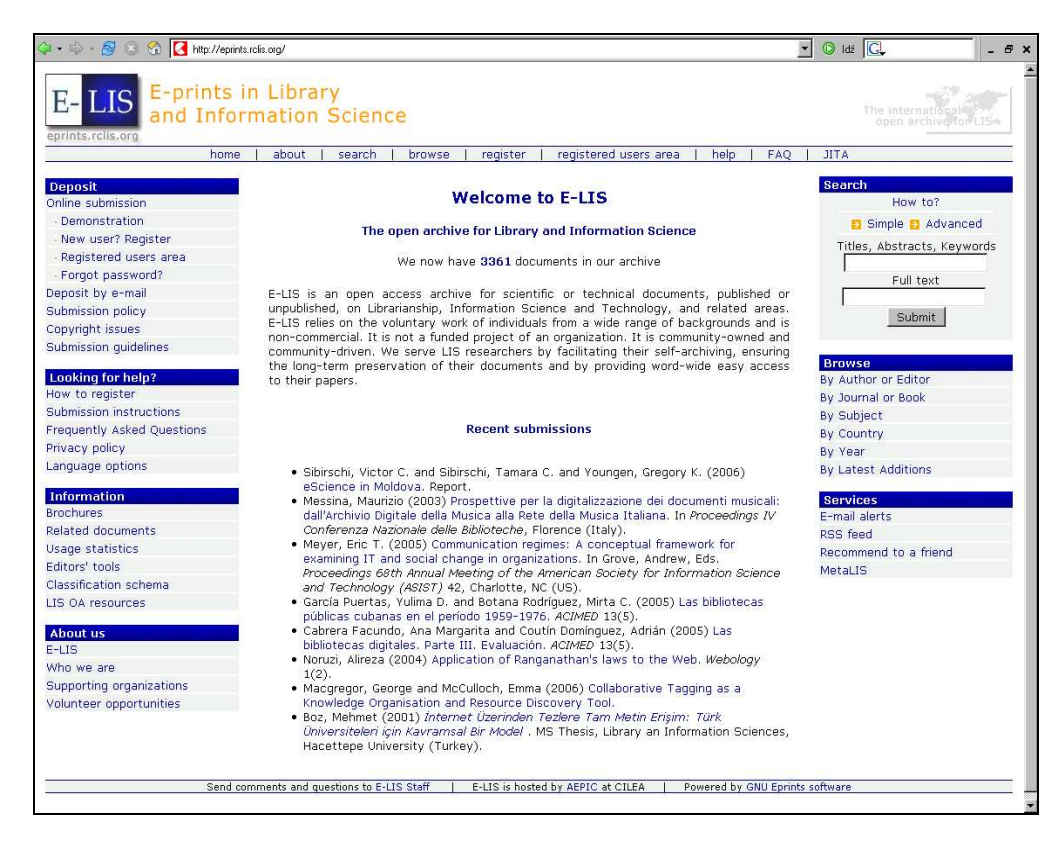

Rys. 1. Strona główna repozytorium E-LIS http://eprints.rclis.org/

Głównym celem stawianym sobie przez zespół E-LIS jest zgromadzenie jak największej liczby dokumentów elektronicznych i przechowanie ich dla przyszłych potrzeb naukowych. Z tego powodu twórcy projektu muszą spełniać wszystkie standardy OAI, by to zabezpieczenie zasobów cyfrowych mogło być zapewnione.

Zespół redakcyjny E-LIS - pracujący społecznie na zasadzie wolontariatu - jest bardzo rozbudowany i ma wiele obowiązków. Edytorzy pochodzą z ponad 40 krajów (http://eprints.rclis.org/staff.html#editors), a ich liczba stale rośnie. Najważniejszym zadaniem redaktorów E-LIS jest gromadzenie, przechowanie i szerokie udostępnianie tekstów powierzonych w depozyt. Powinny one być wyszukiwane, dobrze widoczne w sieci i dostępne za darmo dla każdego, kto zechce z nich skorzystać. Dla redaktorów E-LIS opracowano specjalny zestaw narzędzi ułatwiających pracę na etapie zatwierdzania rekordów oraz melioracji bazy. Listy dyskusyjne i e-mail umożliwiają bezpośredni kontakt z użytkownikami oraz łatwą komunikację w ramach zespołu redaktorów. Z naszego krótkiego doświadczenia można już powiedzieć, że problemy rozwiązywane są natychmiast, wszyscy chętnie dzielą się swoją wiedzą, a atmosfera panująca w "wirtualnym", międzynarodowym zespole jest niezwykle przyjazna.

Niniejszy artykuł jest kontynuacją komunikatu M. Lamberti zamieszczonego w EBIB-ie [2]. Przedstawiono tutaj zasady pracy redaktorów krajowych, politykę E-LIS w zakresie gromadzenia publikacji, zagadnienia praw autorskich, szczegółową instrukcję rejestracji i przesyłania dokumentów do E-LIS oraz metody wyszukiwania publikacji w archiwum.

# **Polska w E-LIS**

W roku 2005 do inicjatywy E-LIS włączyła się także Polska. Komisja Wydawnictw Elektronicznych SBP zarekomendowała tę inicjatywę Zarządowi SBP, który podjął decyzję podpisania umowy o współpracy. Do obowiązków strony polskiej należy reprezentowanie kraju, rozbudowywanie zasobów i promocja elektronicznego publikowania. Odbywa się to poprzez udział polskich redaktorów (autorek niniejszego artykułu) w pracach zespołu E-LIS, promowania inicjatywy, zachęcanie autorów polskich do publikowania w E-LIS oraz pomoc w procesie autoarchiwizowania (self-archiving).

Zadania redaktorów w zakresie promocji i popularyzacji E-LIS:

- Nawiązywanie i utrzymywanie kontaktów z naukowcami z ośrodków kształcenia uniwersyteckiego w zakresie bibliotekoznawstwa i informacji naukowej oraz bibliotekarzami i specjalistami informacji;
- Współpraca z wydawcami czasopism bibliotekarskich;
- Promowanie E-LIS przez: listy dyskusyjne, publikowanie artykułów przeglądowych i popularyzatorskich o E-LIS, prezentacje na konferencjach, ogłoszenia w czasopismach fachowych;
- Przekłady na język polski ulotek [3], plakatów [4], prezentacji, zasad pracy, instrukcji i innych informacji;
- Tworzenie biuletynu narodowego.

Zadania redaktorów w zakresie zarządzania informacją:

- Współpraca na poziomie międzynarodowym z redaktorami z całego świata (lista dyskusyjna);
- Testowanie i proponowanie nowych rozwiązań;
- Kontrola metadanych, melioracje, poprawki, wprowadzanie danych;
- Instruktaż dla autorów przesyłających swoje prace, pertraktacje z autorami;
- Przetwarzanie i zamieszczanie plików w repozytorium na życzenie;
- Selekcja prac do repozytorium z narodowego zasobu;
- Kontrola bufora danych i zatwierdzanie publikacji zamieszczonych tam przez autorów;
- Przestrzeganie Netykiety dobrych obyczajów w sieci;
- Przestrzeganie prawa autorskiego.

## **Polityka dostarczania depozytu**

Publikowanie w repozytorium nie jest tożsame z publikowaniem w czasopiśmie naukowym. Jest w stosunku do niego komplementarne, co oznacza na przykład, że materiały w repozytoriach nie są, jak do tej pory, recenzowane. Jakkolwiek może wpływać na zmianę tradycyjnego modelu publikowania w czasopismach:

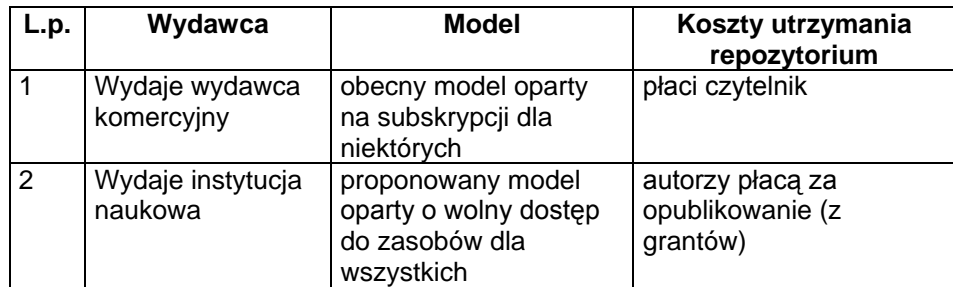

Powyższe zestawienie nie jest do końca tak proste, ponieważ oba modele mogą się przeplatać i oba mogą być realizowane zarówno przez wydawcę komercyjnego, jak i publicznego, ale pokazuje odmienne podejście do dostępu do wiedzy. Ponieważ na świecie pojawia się coraz więcej otwartych repozytoriów naukowych (ponad 600 w roku 2005), uczeni wymuszają na wydawcach czasopism zmianę modelu na mniej restrykcyjny.

Najważniejszą różnicą, jaka wynika ze sposobu publikowania w repozytorium, jest fakt, że autor deponuje w nim dzieło, nie tracąc żadnych praw do niego. Może je zawsze wycofać, kiedy ma na to ochotę. Na autorze spoczywa odpowiedzialność za to, że dostarczany dokument nie jest ograniczony żadnymi restrykcjami i może być publikowany w Internecie. E-LIS nie jest odpowiedzialne za zawartość treściową artykułu. Podobnie jak tradycyjne czasopisma naukowe, każde repozytorium opracowuje swoje zasady dostarczania tekstów. Różnią się one znacznie, ale są zawsze jasno sprecyzowane i przed deponowaniem dzieła należy się z nimi zapoznać (dla E-LIS szczegóły zob. Submission policy http://eprints.rclis.org/policy.html). Jest to niezwykle ważne ze względu na wieloletnie przechowywanie zasobu i zabezpieczenie go dla przyszłości m.in. także przez migrację dokumentów czy emulację.

Najważniejszą i pierwszą zasadą publikowania w E-LIS jest dostarczanie tekstu dotyczącego bibliotekoznawstwa i informacji naukowej. Nie będą przyjmowane do repozytorium prace, które nie są związane z powyższą tematyką. Druga zasada dotyczy autoarchiwizowania. Tej metody gromadzenia zasobu z pewnością nie stosuje się w innych platformach elektronicznych. Każdy autor może sam, po rejestracji i spełnieniu warunków, deponować swoje prace w repozytorium. Trzecia zasada – autor umieszcza dzieło w zasadzie po to, by upublicznić je dla każdego, bez żadnych ograniczeń i opłat. Wprawdzie w ramach technicznych możliwości repozytorium istnieje możliwość ograniczenia dostępu do dzieła, ale restrykcje nie są mile widziane i redaktorzy E-LIS starają się zachęcać autorów - zgodnie z filozofią OA - do swobodnego udostępnienia dzieła w Internecie dla wszystkich.

Kto może zamieszczać utwory w repozytorium?

- Każdy autor własne publikacje, zaświadczając jednocześnie, że prawa autorskie są w jego posiadaniu;
- Edytor krajowy w imieniu autora, który przesyła e-mailem do redakcji tekst i metadane w odpowiednim formacie;
- Organizator konferencji (prace, które złożyli u niego autorzy na podstawie umowy);
- Zarejestrowany użytkownik cudze publikacje, jeśli są one publicznie dostępne w sieci (public domain) i jeśli działa on w porozumieniu z autorem.

Ważną zasadą jest również to, że do repozytorium możemy dostarczać teksty zarówno naukowe, jak i techniczne, publikowane i niepublikowane. Twórcy archiwum wyszli z założenia, że prace techniczne mogą bardzo wspomagać pragmatykę zawodu bibliotekarza. Zatem są one niezwykle ważne dla rozwoju bibliotek i stąd ich ważne miejsce w zasobie.

Typy dokumentów akceptowane przez E-LIS są następujące:

- preprinty (preprints) artykuły przesłane do publikacji w czasopismach naukowych, przed recenzją;
- artykuły z czasopism (journal papers);
- drukowanych (printed/paginated),
- elektronicznych (online/unpaginated);
- referaty z konferencji (conference papers);
- plakaty z konferencji (conference posters);
- prezentacje z konferencji bez pełnego tekstu wystąpienia (presentations);
- materiały konferencyjne jako całość (conference proceedings);
- książki i monografie (books);
- fragmenty książek (book chapters);
- materiały robocze raporty z badań, projekty, plany (technical reports/departmental working papers);
- prace magisterskie, rozprawy doktorskie (theses);
- artykuły z pracy i gazet (newspaper and magazine articles);
- instrukcje fachowe, podręczniki (guides/manuals);
- przewodniki (tutorials);
- bibliografie jako monografie (bibliographies);
- materiały szkoleniowe dla bibliotekarzy (library instructional materials):
- zbiory danych (datasets);
- konspekty zajęć (syllabi).

Z punktu widzenia wieloletniego zabezpieczenia zasobów dość istotne jest także i to, że do repozytorium można dostarczać materiały w języku angielskim, swoim języku narodowym lub innych. Jeśli jednak tekst jest w innym języku niż angielski, musi być dodany abstrakt i słowa kluczowe po angielsku, by mógł być wyszukiwalny i szeroko dostępny.

## **Prawo autorskie**

Jak już wielokrotnie wspomniano, repozytorium nie jest wydawnictwem w tradycyjnym tego słowa znaczeniu. Prace powierzone E-LIS są traktowane jak depozyt. Autorzy prac zachowują swoje prawa autorskie i są odpowiedzialni za to, że dokument przesyłany do archiwum nie jest związany inną umową i może być publikowany elektronicznie w E-LIS. Należy przy tym pamiętać, że autorzy zachowują zawsze prawa do preprintów; mogą być one archiwizowane bez ograniczeń. Natomiast postprinty, recenzowane artykuły wymagają ustaleń z wydawcą. Należy zawsze pamiętać o tym, że autor może próbować zmienić umowę z wydawcą tak, by pozwalała umieścić tekst w archiwum otwartym, na swojej stronie WWW czy w archiwum instytucjonalnym (swojej uczelni). Wielu wydawców gwarantuje już to standardowo. Można to sprawdzić w bazie SHERPA http://www.sherpa.ac.uk/romeo.php. Bywa też tak, że autorzy umieszczają preprint w archiwum, a następnie odsyłają czytelnika do posprintu ulokowanego na serwerze wydawcy (link), co też jest możliwe. Umiejętne i mądre zarządzanie własnymi prawami autorskimi pozwala wspierać edukację i promuje dzieło twórcy. Obecnie zaleca się autorom, by byli otwarci na inicjatywę Open Access, a w momencie podpisywania umowy uważnie czytali zasady, na jakich wydawca chce upublicznić jego dzieło.

Każda osoba przesyłająca publikację do E-LIS zaświadcza jednocześnie, że jest odpowiedzialna za prawa autorskie dotyczące archiwizowanego dzieła (zob. Copyright issues http://eprints.rclis.org/copyright.html). W przypadku autoarchiwizacji autor przekazuje E-LIS prawa do przechowywania publikacji i związanych z nią metadanych oraz do ich publicznego, bezpłatnego udostępniania. Jednocześnie autor deklaruje, że praca jest jego własnością intelektualną i zdaje sobie sprawę, że E-LIS nie ponosi żadnej odpowiedzialności za jakiekolwiek przekroczenia praw autorskich w rozpowszechnianiu tekstu oraz metadanych. Autorzy składają taką deklarację, przesyłając swoje publikacje do archiwum E-LIS. Jeśli publikację deponuje ktoś inny niż autor, to deponujący zaświadcza, że dokument wraz z metadanymi jest dostępny publicznie w sieci (public domain). W przeciwnym razie osoba deponująca oświadcza, że bierze na siebie odpowiedzialność za naruszenie praw autorskich.

Dokumenty przesyłane do E-LIS i archiwizowane w nim są chronione prawem autorskim należącym zwykle do autora lub wydawcy. Autorzy oraz wydawcy mają prawo kontrolować tłumaczenie i kopiowanie prac, ale muszą pamiętać o prawie indywidualnego użytkownika do dozwolonego użycia materiałów w celach edukacyjnych, naukowych czy poznawczych oraz do kopiowania w celach niekomercyjnych zgodnie z międzynarodowym prawem autorskim. Ponadto użytkownicy mają prawo czytać teksty zamieszczone w E-LIS, kopiować je dla własnego użytku oraz zamieszczać linki do nich w innych dokumentach elektronicznych. Teksty nie mogą być publikowane dla celów komercyjnych i w żaden inny sposób wykorzystywane bez zgody autora. Podobnie jak w przypadku źródeł drukowanych, należy dbać o poprawne cytowanie publikacji z archiwum E-LIS w swoich pracach.

### Jak zarejestrować się w E-LIS?

Przesłanie własnych publikacji do archiwum E-LIS i korzystanie z materiałów o ograniczonym dostępie wymaga posiadania statusu użytkownika (user). W celu dokonania bezpłatnej rejestracji należy na głównej stronie (http://eprints.rclis.org/) kliknąć w Register i wybrać formularz Registration Form, w którym podajemy swój e-mail, username i password. Po wstępnej rejestracji konto użytkownika będzie autoryzowane poprzez odesłanie e-mala z linkiem URL do zatwierdzenia. Po tym etapie należy uzupełnić swoje dane w formularzu rejestracyjnym, podając imię i nazwisko, miejsce zatrudnienia w języku angielskim, adres, kraj, stronę WWW i informację o systemie operacyjnym. Pola wymagane są oznaczone gwiazdką (\*). Do zatwierdzenia rejestracji służy przycisk Update Record. Wszystkie wprowadzone informacje będą przechowywane w rekordzie użytkownika (user record) i tylko część z nich będzie dostępna publicznie w powiązaniu z e-printem, który użytkownik sam zdeponuje, np. imię i nazwisko, instytucja, e-mail, strona WWW. Pozostałe informacje służą do kontaktów E-LIS z użytkownikiem oraz wewnętrznej archiwizacji.

Wszystkie dane w rekordzie użytkownika można w każdej chwili samodzielnie zmieniać i modyfikować, włącznie ze skasowaniem zapomnianego hasła i nadaniem nowego. Do tego celu służy opcja View/change your user record oraz Change your Email Adress (rys. 2) w obszarze roboczym użytkownika (Registered user area), który zostanie omówiony dalej.

## **Przygotowanie publikacji do archiwizacji w E-LIS**

Przesłanie publikacji, zarówno samodzielnie on-line (self-archiving), jak i za pośrednictwem redaktorów poprzez e-mail, wymaga jednakowych wstępnych przygotowań:

- 1. Musimy zdecydować, czy dokument kwalifikuje się do archiwum E-LIS:
	- czy jest zgodny z tematyką bibliotekoznawstwa, informacji naukowej i nowych technologii;
	- czy należy do jednego z akceptowanych typów dokumentów wymienionych wyżej;
- czy spełnia wymagania polityki wydawcy w zakresie praw autorskich, omówione wyżej.
- 2. Musimy przygotować opis bibliograficzny. Przed wypełnieniem formularza z metadanymi warto zapoznać się z ich wykazem i krótkimi instrukcjami wypełniania (http://elisdocs.rclis.org/guidelines/metadata.html). Należy pamiętać, że lista metadanych będzie zróżnicowana w zależności od wybranego typu dokumentu, np. dla preprintów nie będzie pól "data publikacji", "czasopismo" itd. Można to sprawdzić, wybierając odpowiedni typ dokumentu na stronie http://elisdocs.rclis.org/guidelines/documents.html. Otrzymamy wykaz metadanych z zaznaczeniem pól obowiązkowych oraz link do przykładowych dokumentów tego typu w archiwum. Ich przegląd będzie dobrym doświadczeniem na każdym etapie archiwizowania publikacji.

Podanie metadanych wymaga wypełnienia pól formularza bądź przesłania odpowiednich informacji do redaktora według określonych zasad. Szczegółowe instrukcje w języku angielskim znaleźć można w E-LIS Submission guidelines na stronie http://elisdocs.rclis.org/guidelines/. Poniżej przedstawiono wszystkie metadane oraz skrócone zasady ich opracowywania.

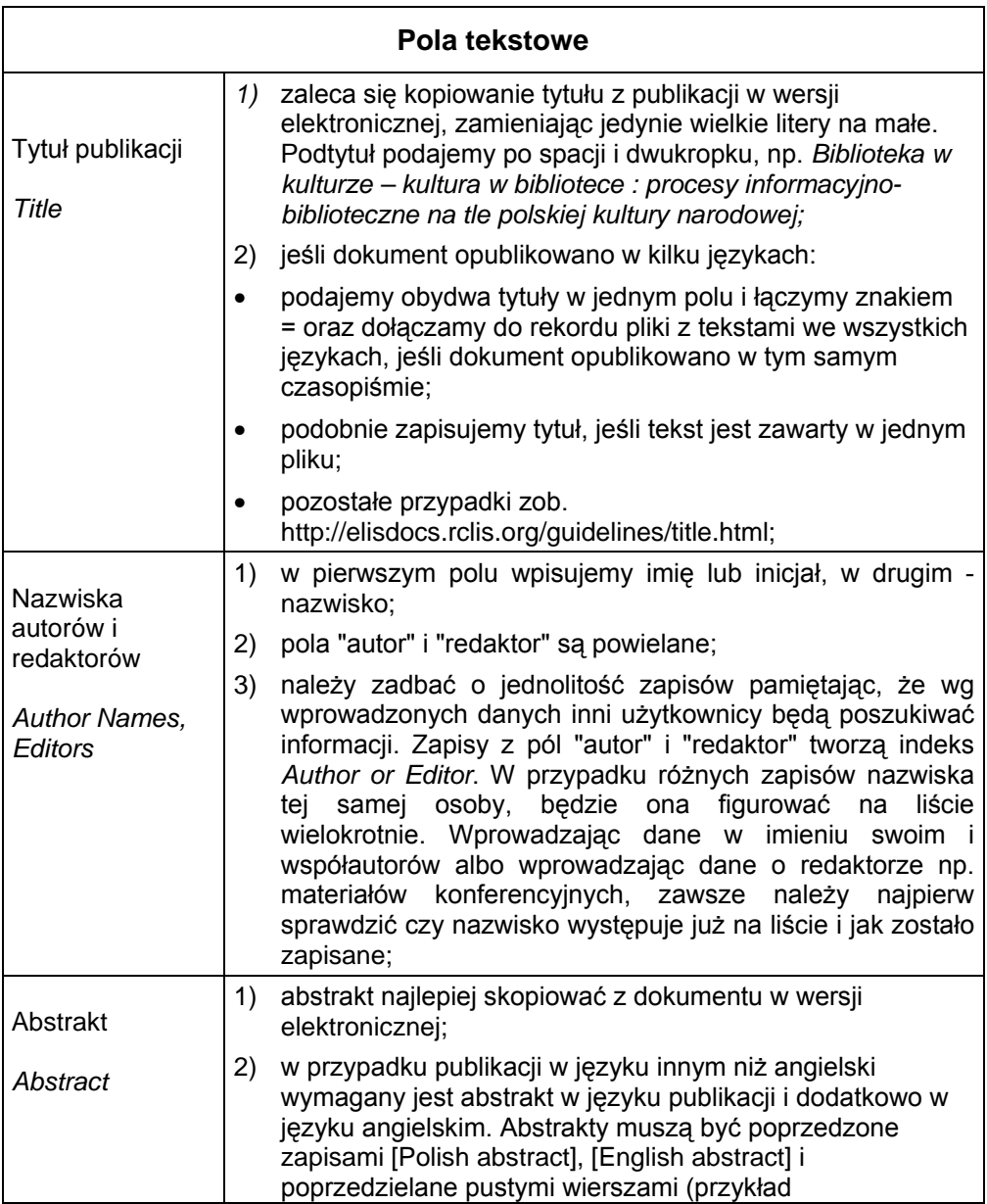

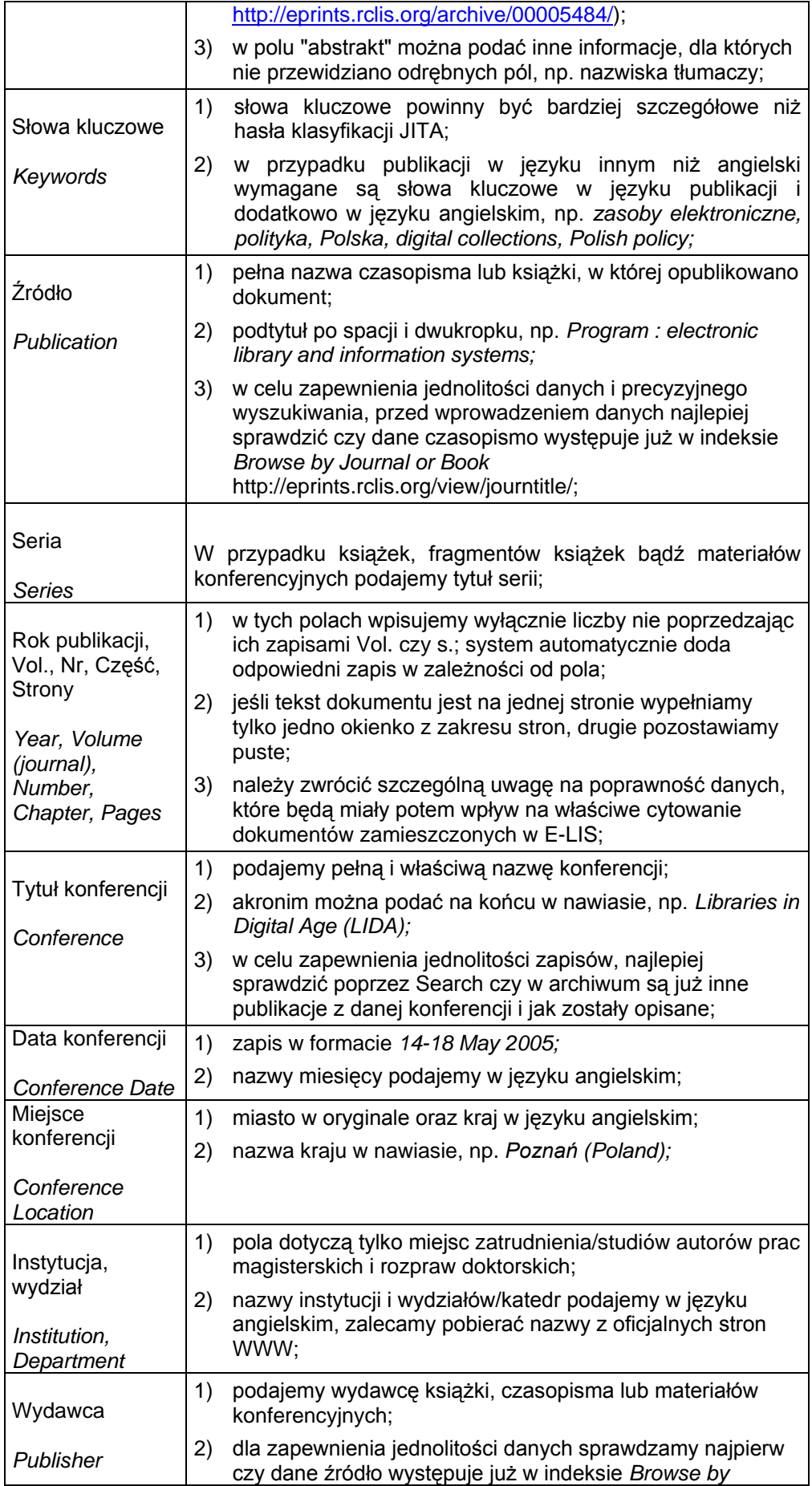

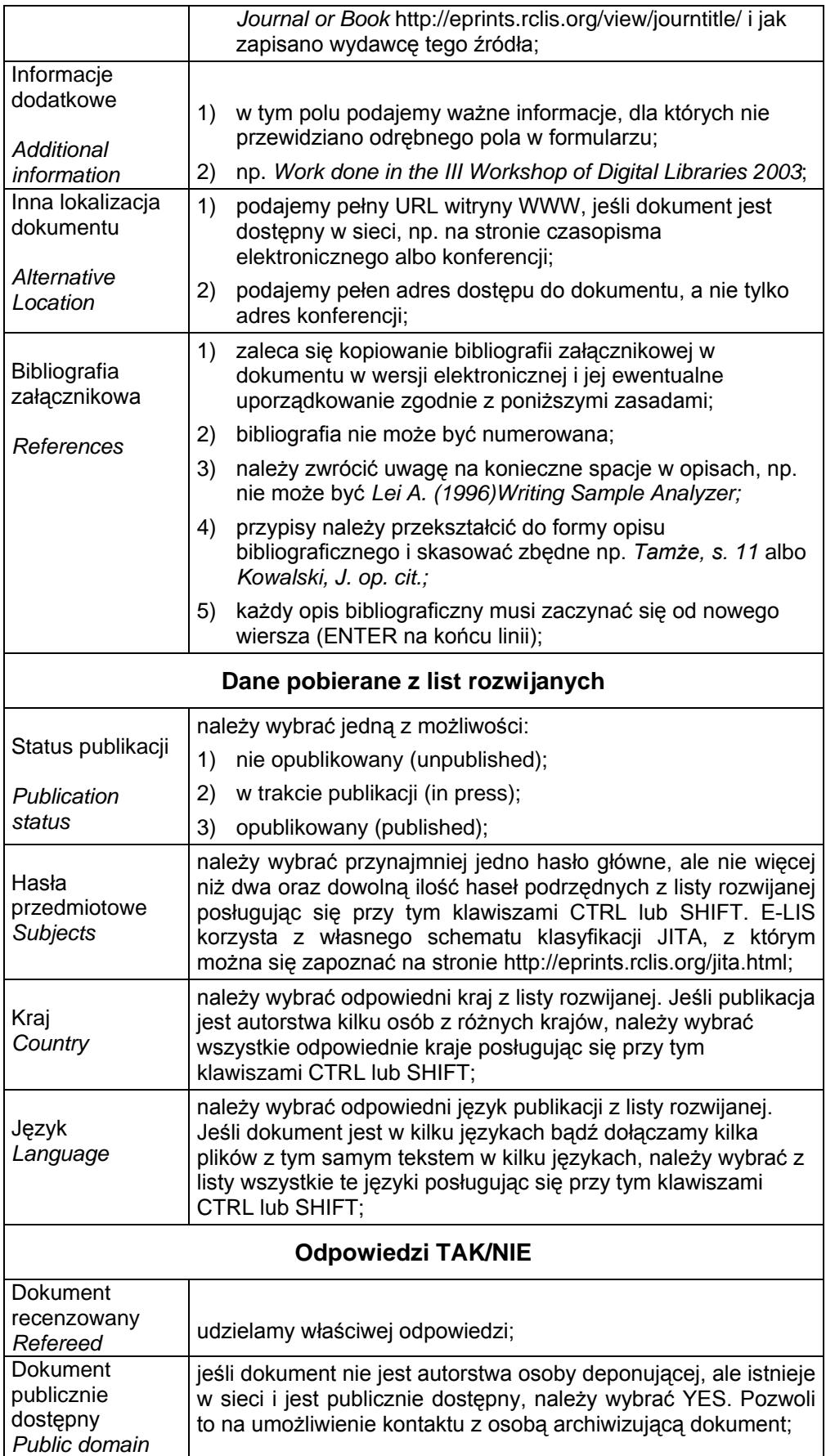

Tab. 1. Opis metadanych w E-LIS

3. Musimy przygotować tekst publikacji w wersji elektronicznej w jednym z akceptowanych przez E-LIS formatów. Obecnie są to: PDF i HTML i Microsoft ppt. Ponieważ do niedawna można było przesyłać pliki również w formatach Microsoft doc, rtf, xls oraz txt, wszyscy autorzy publikacji w tych formatach będą proszeni o przekonwertowanie ich na PDF. Zazwyczaj nie jest akceptowana wersja PDF wydawcy, chyba że wyrazi on na to zgodę. Pliki w innych formatach niż PDF można przekonwertować do tego formatu, używając odpowiednich programów lub korzystając z wersji trial Create Adobe PDF Online http://createpdf.adobe.com/?v=AHP. Więcej na ten temat na stronie How to Convert a file into PDF http://elisdocs.rclis.org/editorsfaqs/pdf.html.

## **Proces deponowania dokumentów do archiwum E-LIS**

Publikacje mogą być deponowane do repozytorium E-LIS samodzielnie przez autorów (selfarchiving) bądź za pośrednictwem redaktorów krajowych. Ze względu na to, że zdecydowanie preferowana jest forma autoarchiwizacji, w tym rozdziale przedstawiony zostanie szczegółowo proces przesyłania dokumentu wraz z metadanymi, by ułatwić polskim autorom wypełnianie archiwum E-LIS swoimi publikacjami. Ponieważ jednak dopuszczalne jest umieszczanie publikacji przez redaktorów w imieniu autora, podajemy w tym miejscu podstawowe trzy zasady obowiązujące autora przed wysłaniem materiałów do redakcji:

- sporządzenie listy metadanych opisanych w tab. 1;
- przygotowanie elektronicznej wersji publikacji w wymaganym formacie (zob. wyżej);
- przesłanie metadanych i pliku z dokumentem pocztą elektroniczną do redaktora krajowego.

Zanim dokument zostanie dodany do archiwum, autor będzie miał możliwość skomentowania ostatecznej wersji rekordu.

**Autoarchiwizacja publikacji on-line** wymaga przede wszystkim wstępnej rejestracji opisanej wyżej. Kolejne etapy pracy będą wykonywane zawsze w osobistym obszarze roboczym użytkownika (User area) przedstawionym na rys. 2., po zalogowaniu (Registered user area).

Obszar roboczy użytkownika poza możliwością tworzenia nowych rekordów i deponowania artykułów (Begin a New Item), zawiera też inne opcje. Ich zawartość będzie się trochę różniła, gdy użytkownik zacznie dodawać publikacje do archiwum. W obszarze roboczym zawsze będą widoczne artykuły będące w trakcie deponowania. Należy bowiem pamiętać, że jeśli ktoś nie jest w stanie zakończyć procesu deponowania w czasie jednej sesji, nie traci żadnych danych, rekord będzie oczekiwał w obszarze użytkownika, aż nie zostanie do końca wypełniony i zgłoszony do archiwum. Każdy opis będzie wyświetlany jako tytuł artykułu bądź Untitled z identyfikatorem, jeśli nie wprowadzono tytułu. Obok nich będzie dostępnych kilka opcji umożliwiających dalszą pracę z rekordami:

- Edycja (Edit) wypełnianie formularza rekordu uprzednio zainicjowanego, ze wszystkimi danymi wprowadzonymi wcześniej;
- Usuwanie (Delete) rekordu włącznie z publikacją z obszaru użytkownika, poprzedzone pytaniem kontrolnym, czy na pewno chcemy dokument skasować;
- Deponowanie (Deposit) opcja używana w przypadku, jeśli jesteśmy pewni, że formularz został wypełniony poprawnie i rekord nadaje się do przesłania do archiwum. Cały proces wypełniania formularza i deponowania publikacji jest opisany szczegółowo w dalszej części;
- Powielanie (Clone) tworzenie duplikatu pracy wybranej z listy. Duplikaty są pożyteczne przy deponowaniu kilku tekstów z podobnymi danymi bibliograficznymi. Można te

informacje wypełnić raz, skopiować rekord i potem edytować kopię, pomijając ponowne wprowadzanie tych samych danych.

Wszystkie rekordy zgłoszone do archiwum będą następnie ukazywały się jako Pending Items, aż nie zostaną zatwierdzone przez redaktora do archiwum głównego. O ile redaktor zwróci rekord użytkownikowi z prośbą o dokonanie poprawek, wybieramy właściwy rekord z tej właśnie listy. Obszar roboczy użytkownika zawiera ponadto opcję przeglądania wszystkich publikacji przesłanych do archiwum przez danego użytkownika (Review your documents in the archive) oraz wykaz ostatnio zaakceptowanych publikacji (Most Recently Accepted Items). W obszarze roboczym są również opcje zmiany danych użytkownika, adresu e-mail oraz hasła logowania.

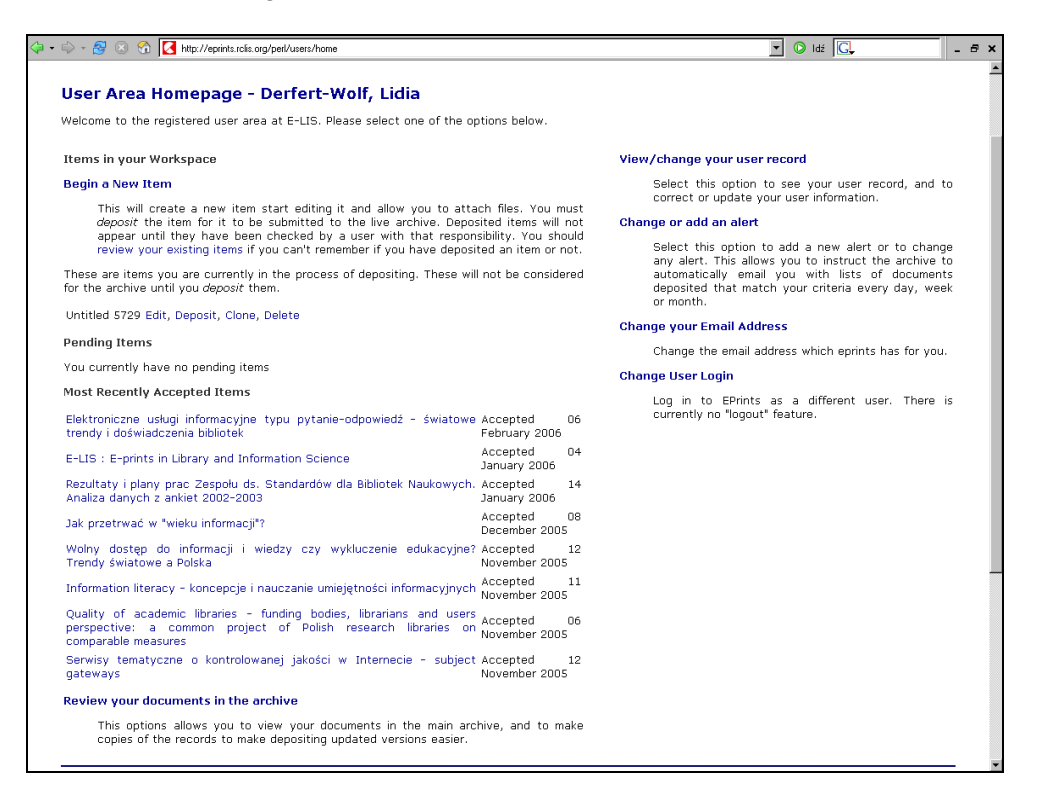

Rys. 2. Obszar roboczy użytkownika E-LIS (User Area)

Jak już wspomniano, przesyłanie dokumentów on-line rozpoczyna się zawsze w opisanym obszarze roboczym użytkownika (rys. 2), po uprzednim zalogowaniu się w Registered user area na stronie głównej E-LIS (http://eprints.rclis.org/). Proces autoarchiwizacji składa się z kilku etapów, pomiędzy którymi można się przemieszczać, używając przycisków Previous i Next na każdej stronie (nie należy używać przycisków Wstecz i Dalej w przeglądarce), ponieważ formularz deponowania nie jest prezentowany na jednej stronie, a na kilku. Należy pamiętać, że cofnięcie lub przejście do przodu podczas deponowania nie powoduje utraty żadnych danych. Są one bezpiecznie przechowywane w obszarze roboczym użytkownika. Jeśli musimy przerwać proces deponowania na jakiś czas, klikamy w opcję Save for Later dostępną na każdym poziomie.

Wprowadzając nowy rekord, wybieramy opcję Begin a new item. Dalej system prowadzi użytkownika przez 3-stopniowy proces archiwizacji:

1. Kilka podstawowych pytań o typ dokumentu, wersję i komentarze oraz opis bibliograficzny. Na tym etapie użytkownik decyduje przede wszystkim o rodzaju przesyłanego dokumentu (Deposit type), np. artykuł z czasopisma, preprint, materiały konferencyjne, prezentacja i inne wymienione wcześniej. Wybrany z listy przewijanej typ

dokumentu będzie miał wpływ na to, jakie pola opisu bibliograficznego ukażą się na kolejnych stronach formularza. Na następnym ekranie odpowiadamy na pytanie, czy dokument jest późniejszą wersją już zdeponowanej publikacji (Later Version Of) lub czy jest komentarzem do innej publikacji (Commentary On). Opcja ta jest przydatna do łączenia ze sobą (linkowania) różnych wersji tej samej publikacji oraz komentarzy do niej. Powołując się na wcześniejszą wersję (np. preprint) lub dokument, który chcemy skomentować, wprowadzamy nr ID pierwotnej publikacji, odnajdując go uprzednio w archiwum poprzez opcję Search. Jeśli deponowany dokument nie jest kolejną wersją czy komentarzem, pozostawiamy okienka na tym ekranie puste i klikamy Next. Następny ekran to metadane - opis bibliograficzny (Bibliographic information) - opisane w tab. 1 i przedstawione we fragmencie na rys. 3. Elementy opisu będą różne w zależności od typu dokumentu wybranego na pierwszym etapie archiwizacji. Każde pole ma swoją nazwę i krótkie objaśnienie wprowadzania danych. Pola oznaczone gwiazdką (\*) są obowiązkowe. W tej części formularza (rys. 3) występują następujące rodzaje pól, zgodnych z podziałem w tab. 1:

- Pola tekstowe i zakresy stron do wprowadzenia odpowiedniej informacji lub przeniesienia fragmentów tekstu ze swojej publikacji metodą "kopiuj" i "wklej";
- Listy rozwijane służące do wyboru jednej lub więcej wartości;
- Pola wyboru jednej z odpowiedzi Yes lub No.

Po wprowadzeniu wszystkich danych opisu bibliograficznego należy kliknąć Next, aby przejść do następnego etapu archiwizacji. Jeżeli przeoczy się jakiekolwiek pole obowiązkowe, system wygeneruje odpowiedni komunikat i umożliwi modyfikację rekordu.

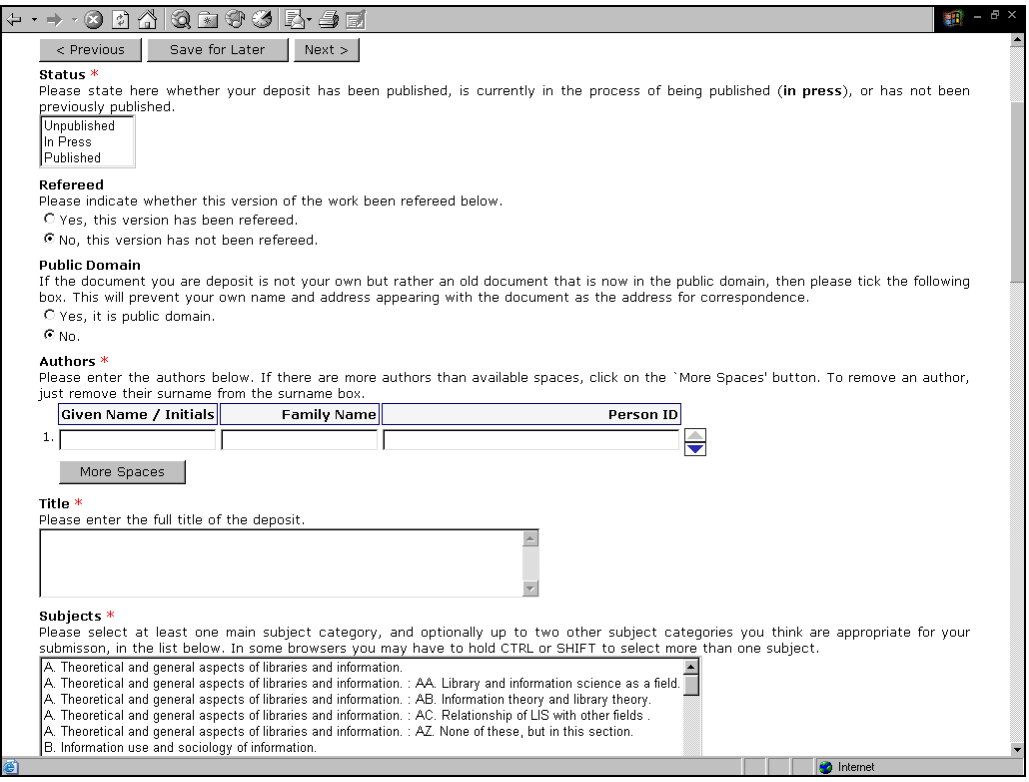

Rys. 3. Formularz do wprowadzania opisu bibliograficznego publikacji

2. Przesłanie pliku z dokumentem. Po uprzednim przygotowaniu pliku na swoim komputerze w odpowiednim formacie opisanym wyżej, rozpoczynamy proces ładowania na ekranie formularza Documents Attached to Item, klikając w opcję Add one full-text to this eprint. Na następnym ekranie podajemy nazwę formatu, język dokumentu oraz poziom dostępu do dokumentu, np. dostępny dla każdego, dostępny wyłącznie dla zarejestrowanych użytkowników itp. Dalej wybieramy opcję przesyłania, np. ładowanie pliku (File Upload), zapisanie z URL (Capture from URL), przesyłanie dokumentu skompresowanego (ZIP lub tar.gz). Czynność tę powtarzamy tyle razy, ile plików chcemy dołączyć do jednego rekordu, np. prezentację z konferencji i pełen tekst wystąpienia. Po dołączeniu pliku/plików klikamy w Finished.

3. Weryfikacja dokumentu (Deposit verification page). Na tej stronie będzie przedstawiony rekord użytkownika w takiej formie, w jakiej wystąpi później w archiwum, czyli jak go zobaczy każdy użytkownik sieci (rys. 4). Należy więc dokładnie sprawdzić wszystkie dane oraz czy plik z dokumentem został poprawnie załadowany, włącznie z tabelami, grafikami i linkami. W razie wystąpienia błędu używamy przycisku Previous, aby ponownie przejść przez proces deponowania (z zachowaniem wszystkich wprowadzonych danych) w celu poprawienia każdego błędu. Po dokonaniu poprawek i zapoznaniu się z treścią umowy na dole strony klikamy w Deposit EPrint Now, aby przesłać publikację do zatwierdzenia przez redakcję E-LIS. W obszarze roboczym użytkownika tytuł pojawi się w Pending Items.

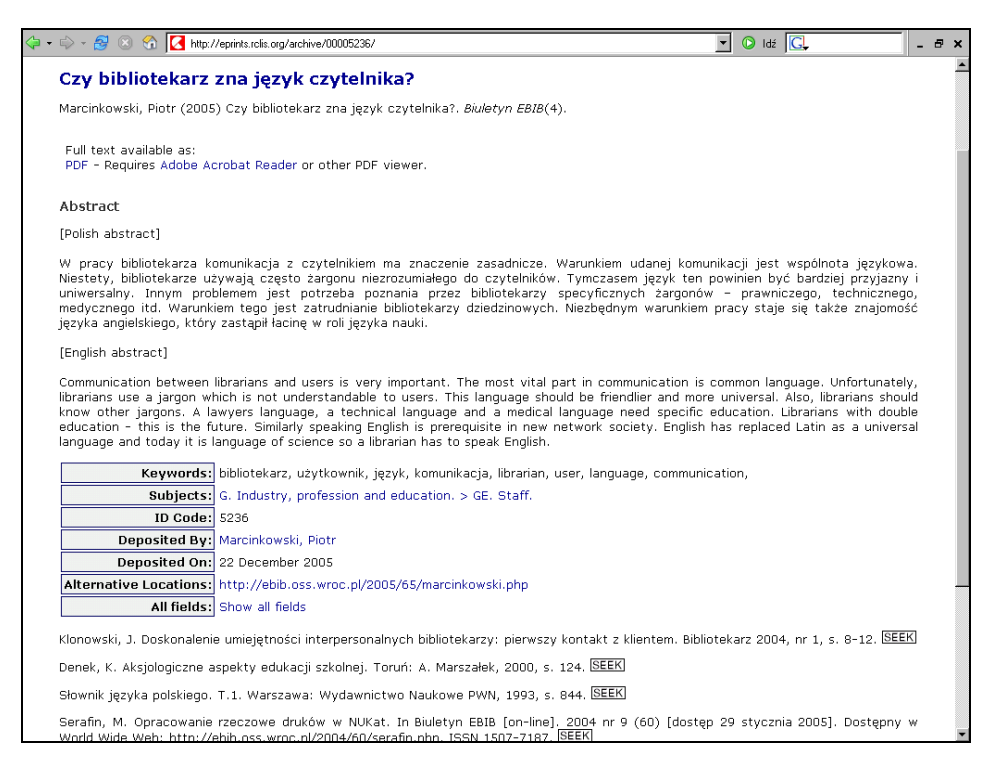

Rys. 4. Rekord bibliograficzny publikacji w E-LIS (http://eprints.rclis.org/archive/00005236/)

Rekord z metadanymi i plikiem z tekstem publikacji zostanie skierowany do bufora archiwum i jednocześnie redaktor krajowy zostanie automatycznie o tym powiadomiony. Zawartość rekordu jest sprawdzana przez redaktora pod względem kompletności i poprawności danych oraz zgodności z polityką E-LIS. Jeśli praca nie dotyczy tematyki bibliotekoznawstwa i informacji naukowej bądź nie jest jednym z wymaganych typów publikacji, zostanie odrzucona. W przypadku stwierdzenia błędów w metadanych bądź problemów z dołączonym plikiem, rekord zostanie odesłany do obszaru roboczego użytkownika wraz z wyjaśnieniem powodów e-mailem. Po dokonaniu wszystkich poprawek przez użytkownika rekord zostanie przesłany do archiwum i dodatkowo pojawi się na stronie głównej E-LIS na wykazie ostatnio dodanych publikacji Recent submissions. Po umieszczeniu publikacji wraz z metadanymi w archiwum użytkownik nie może już wprowadzać żadnych zmian. W razie potrzeby należy skontaktować się z redaktorem.

Na zakończenie tej części warto podkreślić, że zatwierdzone rekordy są natychmiast widoczne dla użytkowników sieci (rys. 4). Ponadto użytkownicy będą nie tylko przeglądać, ale też wyszukiwać dane. Błędne zapisy nie pozwolą dotrzeć do publikacji. Trzeba mieć tego świadomość. Redaktor nie jest w stanie zweryfikować wszystkich błędów, np. pisowni nazwisk, danych o konferencji, opisów bibliograficznych itp., dlatego uczulamy użytkowników na bardzo uważne wprowadzanie i sprawdzanie danych. Polecamy wszystkie dostępne formy pomocy:

- pokaz on-line przesyłania dokumentów prezentowany na stronie http://elisdocs.rclis.org//Subsmission\_gif.html jako doskonałe uzupełnienie niniejszego artykułu;
- przewodnik on-line E-LIS Submission guidelines http://elisdocs.rclis.org/guidelines/;
- wskazówki na kolejnych ekranach formularza do przesyłania danych;
- pomoc Help http://eprints.rclis.org/help.html;
- często zadawane pytania FAQ http://eprints.rclis.org/faq.html;
- sprawdzanie innych rekordów w archiwum E-LIS i czerpanie wiedzy z przykładów, korzystając z opcji Search albo Browse;
- bezpośredni kontakt z redaktorami krajowymi http://eprints.rclis.org/staff.html#pl.

## **Wyszukiwanie w E-LIS**

Wyszukiwanie w repozytorium E-LIS jest możliwe na dwa uzupełniające się sposoby (http://eprints.rclis.org/):

- Browse przeglądanie;
- Search wyszukiwanie w opisach bibliograficznych i tekstach publikacji.

Przeglądanie jest dobrą metodą dostępu do dokumentów, jeśli nie mamy sprecyzowanego szczegółowego pytania. Archiwum E-LIS można przeglądać według sześciu kategorii:

- wg autorów/redaktorów (by Author or Editor);
- wg czasopisma/książki (by Journal or Book);
- wg tematyki (by Subject);
- wg kraju (by Country);
- wg roku (by Year)
- wg publikacii dodanych w ciągu ostatnich sześciu dni (by Latest Submission).

Po wybraniu jednej z kategorii otrzymamy listę odnośników do dokumentów spełniających kryterium przeglądania, z podaniem liczby wyszukanych dokumentów. Opisy uszeregowane są alfabetycznie według nazwisk autorów. Po wybraniu jednego z dokumentów otrzymamy skrócony opis bibliograficzny (rys. 4). Aby uzyskać pełen opis, należy kliknąć w Show all fields. Pełen tekst dokumentu otrzymamy natomiast, klikając w nazwę formatu pliku umieszczoną pod tytułem publikacji. Pola Subjects w rekordzie są aktywnymi linkami umożliwiającymi przemieszczenie się do innych publikacji na dany temat. Każdy opis bibliografii załącznikowej zaopatrzony jest w ikonkę SEEK, która umożliwia odszukanie pozycji bibliograficznej w sieci. W przypadku odnośników do dokumentów elektronicznych z dobrze zacytowanym adresem URL zazwyczaj kończy się to powodzeniem. Inne prace wyszukiwane są np. w Google Scholar, CiteBase i innych źródłach.

Poza przeglądaniem, archiwum E-LIS oferuje cztery poziomy wyszukiwania: szybkie (Quick), proste (Simple), zaawansowane (Advanced) i pełnotekstowe (Full text). Wyszukiwanie szybkie i pełnotekstowe (poza tekstami w plikach PowerPoint) można przeprowadzić bezpośrednio na stronie głównej (http://eprints.rclis.org/), wypełniając okienka Titles,

Abstracts, Keywords bądź Full text. Formularze wyszukiwania prostego i zaawansowanego pozwolą na bardziej precyzyjne sformułowanie pytania z wykorzystaniem większej liczby pól i możliwością ograniczania poprzez różne filtry. Formularze zawierają pola tekstowe i listy rozwijane do wyboru metody wyszukiwania, np. Match all (AND) lub Match any (OR). Listę rezultatów można ograniczać również przez listy rozwijane zawierające odpowiednie kryteria, np. typy dokumentów, kraj i język, datę bądź status publikacji. Jest też możliwe wybranie wyłącznie publikacji recenzowanych. Przy pomocy formularza zaawansowanego można również przeszukiwać bibliografie załącznikowe, wpisując dowolny termin/nazwisko w polu References. Formularz zaawansowany zawiera w zasadzie wszystkie metadane podawane przez autorów w opisie bibliograficznym.

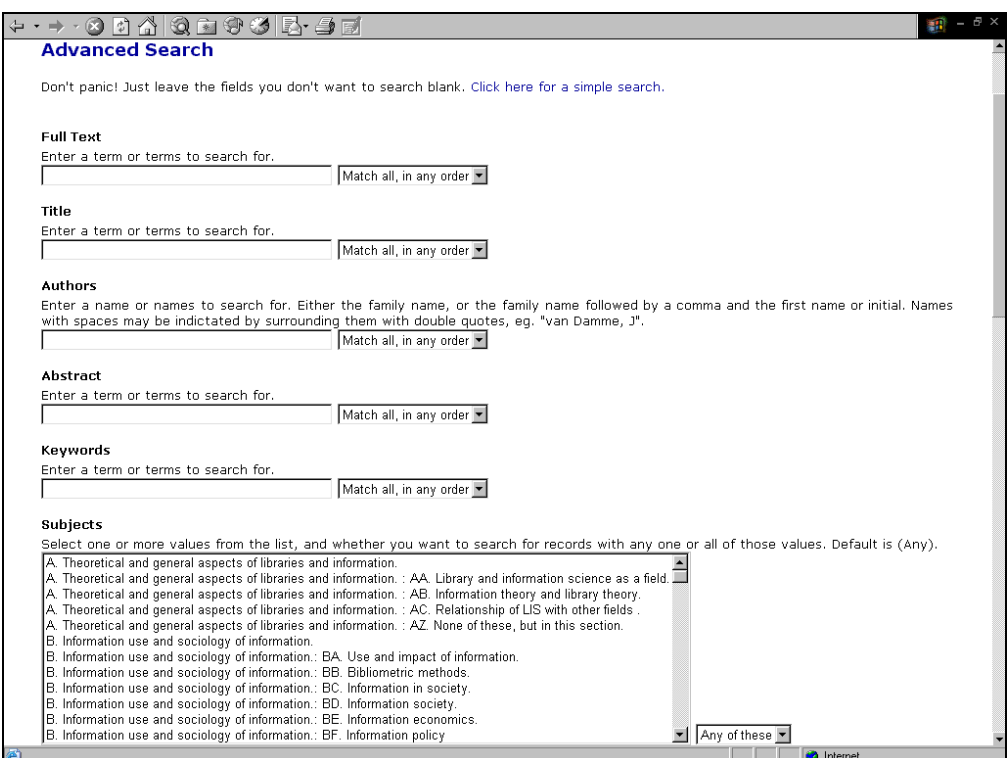

Rys. 5. Fragment formularza do wyszukiwania zaawansowanego w E-LIS (http://eprints.rclis.org/perl/search/advanced)

## Zakończenie

Repozytorium E-LIS, które zostało zbudowane przez bibliotekarzy i dla bibliotekarzy, może stać się międzynarodowym fachowym magazynem wiedzy, przydatnym w codziennej pracy lub wykorzystywanym do badań naukowych pod warunkiem, że zechcemy wypełniać go wspólnie treścią. Dostaliśmy gotowe narzędzie archiwizowania polskiego zasobu, nie musimy sami budować repozytorium i ponosić kosztów związanych z utrzymaniem serwerów, zarządzaniem czy oprogramowaniem, jedynym naszym obowiązkiem jest uzupełnianie archiwum i redagowanie wszystkich polskich rekordów. Skorzystajmy z tego daru dla wspólnego dobra, stańmy się częścią światowej społeczności bibliotekarzy, która wspólnie buduje zasób potrzebny dla rozwoju bibliotek.

Redakcja polska w E-LIS: Bożena Bednarek-Michalska b.michalska@bu.uni.torun.pl Lidia Derfert-Wolf lidka@atr.bydgoszcz.pl

**Przypisy**

[1] E-LIS open access resources http://eprints.rclis.org/resources.html.

[2] LAMBERTI, M. E-LIS (Eprints in Library and Information Science) jako otwarte międzynarodowe archiwum dokumentów elektronicznych. In Biuletyn EBIB [on-line] 2006, nr 1 (71) [dostęp]. Dostępny w World Wide Web: http://www.ebib.info/2006/71/lamberti.php.

[3] E-prints in Library and Information Science [in Polish]. http://elisdocs.rclis.org/leaflet(pl).pdf.

[4] E-LIS : E-prints in Library and Information Science. Tł. B. Bednarek Michalska, L. Derfert-Wolf http://eprints.rclis.org/archive/00005315/02/ELIS\_poster-polski.jpg.

#### **Bibliografia**

1. DE ROBBIO, A., SUBIRATS COLL, I. E-LIS : an international open archive towards building open digital libraries. In High Energy Physics Libraries Webzine [on-line]. 2005, nr 11 [dostęp]. Dostępny w World Wide Web: http://library.cern.ch/HEPLW/11/papers/1/.

2. SAUBER, P. Open Access News [on-line]. [dostęp 10 stycznia 2005].Dostępny w World Wide Web: http://www.earlham.edu/~peters/fos/fosblog.html.

\_\_\_\_\_\_\_\_\_\_\_\_\_\_\_\_\_\_\_\_\_\_\_\_\_\_\_\_\_\_\_\_\_\_\_\_\_\_\_\_\_\_\_\_\_\_\_\_\_\_\_\_\_\_\_\_\_\_\_\_\_\_\_\_\_\_\_\_\_\_\_\_\_\_

E-LIS - archiwum publikacji z zakresu bibliotekoznawstwa i informacji naukowej / Bożena Bednarek-Michalska, Lidia Derfert-Wolf// W: Biuletyn EBIB [Dokument elektroniczny] / red. naczelny Bożena Bednarek-Michalska. - Nr 3/2006 (73) marzec. - Czasopismo elektroniczne. - [Warszawa] : Stowarzyszenie Bibliotekarzy Polskich KWE, 2006. - Tryb dostępu: http://www.ebib.info/2006/73/michalska\_wolf.php. - Tyt. z pierwszego ekranu. - ISSN 1507-7187